#### ИЗМЕРИТЕЛЬНЫЕ ТЕХНОЛОГИИ СПБ научно-производственное предприятие

 $= 100$ 

**ESS** 

 $\frac{1}{n}$ 

E<br>V

 $\frac{1}{2}$ 

# **FdConnect Руководство пользователя**

Ред.7

it-spb.ru

#### Оглавление

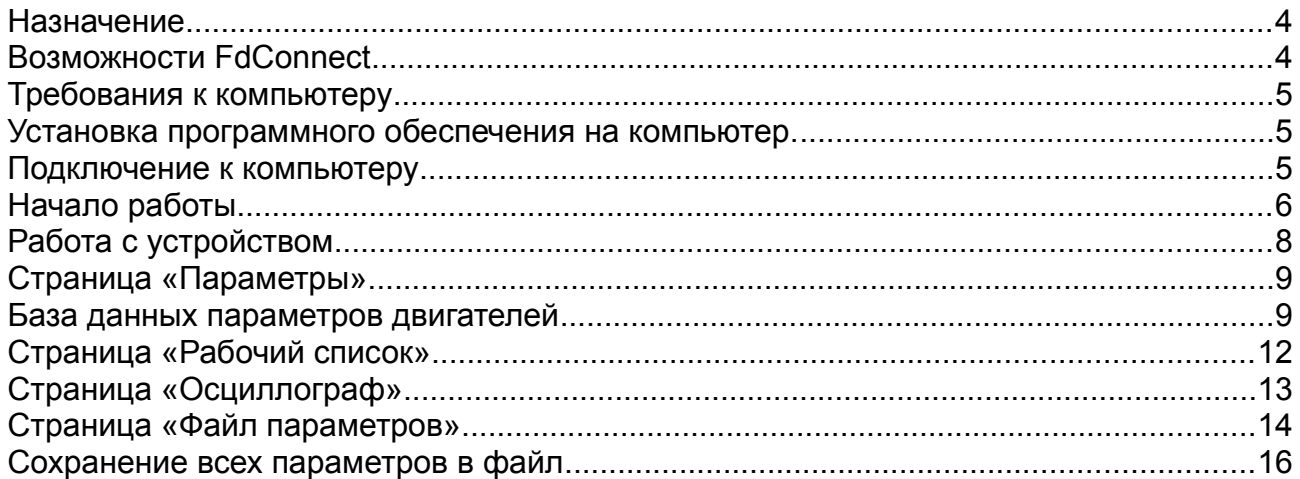

#### <span id="page-3-1"></span>**Назначение**

Программное обеспечение FdConnect представляет собой универсальное средство для подготовки к эксплуатации и диагностики преобразователей частоты и устройств плавного пуска Forward.

FdConnect облегчает процесс настроек оборудования и позволяет изменять настройки, контролировать исполнение, эффективно управлять преобразователями частоты и проводить диагностирование для технического обслуживания.

Под одной оболочкой в структурированном порядке собраны настройки всех возможных параметров, определяющих функциональность каждой модели в разных применениях. Для использования прикладных приложений и инструментов достаточно выбрать требуемое устройство и настроить необходимые в конкретном проекте функции.

FdConnect поддерживает работу протоколу Modbus через порт RS-232/485 или адаптер USB-RS485.

## <span id="page-3-0"></span>Возможности FdConnect

Основное достоинство – простая и быстрая настройка. Выбираешь модель устройства и далее получаешь доступ ко всем параметрам и функциям имеющимися в преобразователе частоты или устройстве плавного пуска, функциям редактирования, загрузки и сохранения параметров, записи и отображения текущих значений в процессе работы оборудования. Такая поддержка удобна при первичной установке, а также при диагностике, замене устройства и резервном копировании.

Программный продукт предполагает работу как в автономном режиме, так и с преобразователями частоты и устройствами плавного пуска, соединенными с компьютером. При подключенном устройстве возможно контролировать и изменять значения, как и при использовании панели управления преобразователя частоты.

Настройки оборудования могут быть сохранены на жестком диске для последующего редактирования или копирования в другое устройство.

Данные записи параметров во время работы, также могут быть сохранены в файле для дальнейшего анализа и экспортированы в файл CSV для обработки и анализа в MS Excel или другой программе.

## <span id="page-4-2"></span>**Требования к компьютеру**

Для установки требуется компьютер с установленной операционной системой Windows.

Также возможно использовать программное обеспечение в среде виртуальной машины VM VirtualBox с установленной ОС Windows.

Для связи с преобразователями частоты или устройствами плавного пуска требуется наличие порта RS232 c преобразователем интерфейсов RS232-RS485 или USB порта с адаптером USB-RS485.

#### <span id="page-4-1"></span>**Установка программного обеспечения на компьютер.**

Программа распространяется в виде ZIP архива. Для установки программы достаточно распаковать содержимое архива в отдельную папку на жестком диске компьютера и запустить файл программы fdconnect.exe.

#### <span id="page-4-0"></span>**Подключение к компьютеру**

Все преобразователи частоты Forward имеют встроенный интерфейс RS485. Таким образом, их подключение к компьютеру можно также осуществить при помощи специальных преобразователей интерфейсов – RS232-RS485 или USB-RS485. Обычно данные преобразователи, например Advantech ADAM, уже имеют гальваническую развязку, позволяя безопасно подключать компьютер. При этом не рекомендуется использовать зарядное устройство для ноутбука при работе с преобразователями частоты.

После подключения оборудования, функция автоматического поиска найдет подключенные устройства и отобразит их список. Также возможно выбрать требуемые для работы устройства вручную.

## <span id="page-5-0"></span>**Начало работы**

В главном окне программы отображаются устройства используемые в текущем проекте. При первоначальном запуске, список пуст.

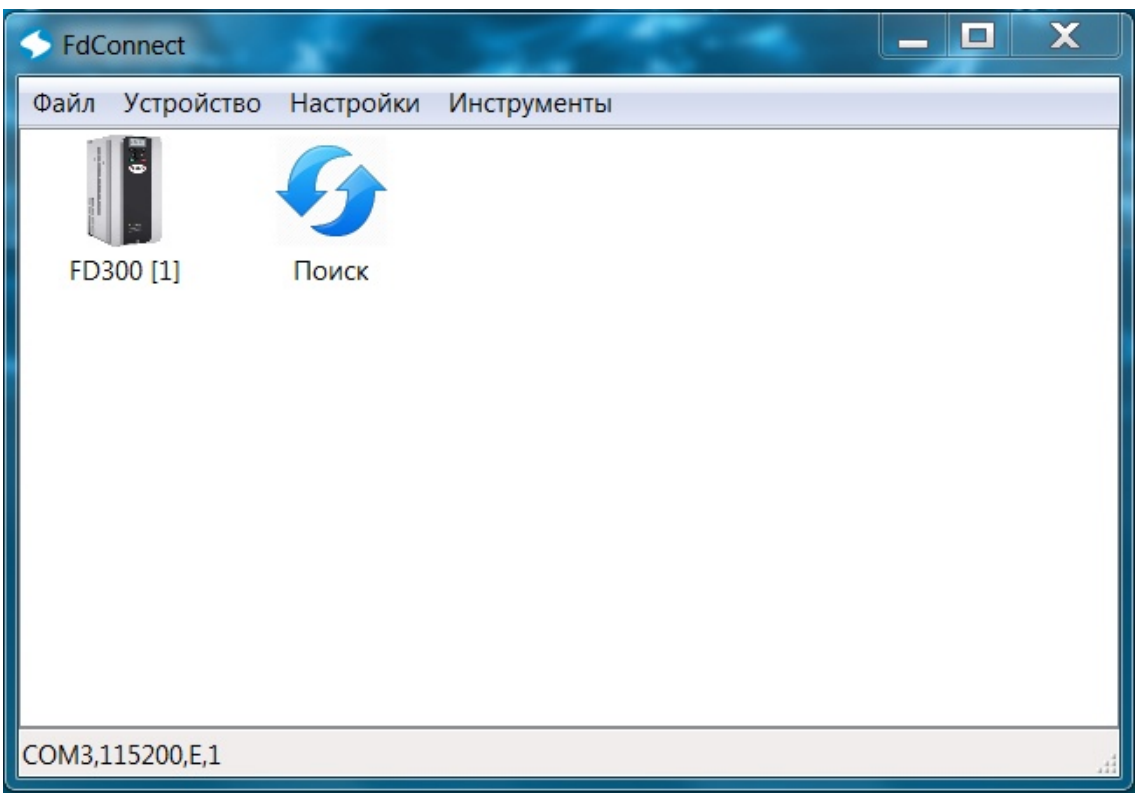

*Главное окно программы*

Перед началом работы следует выбрать используемый последовательный порт компьютера и параметры связи в меню «Настройки» -> «Настройки программы...».

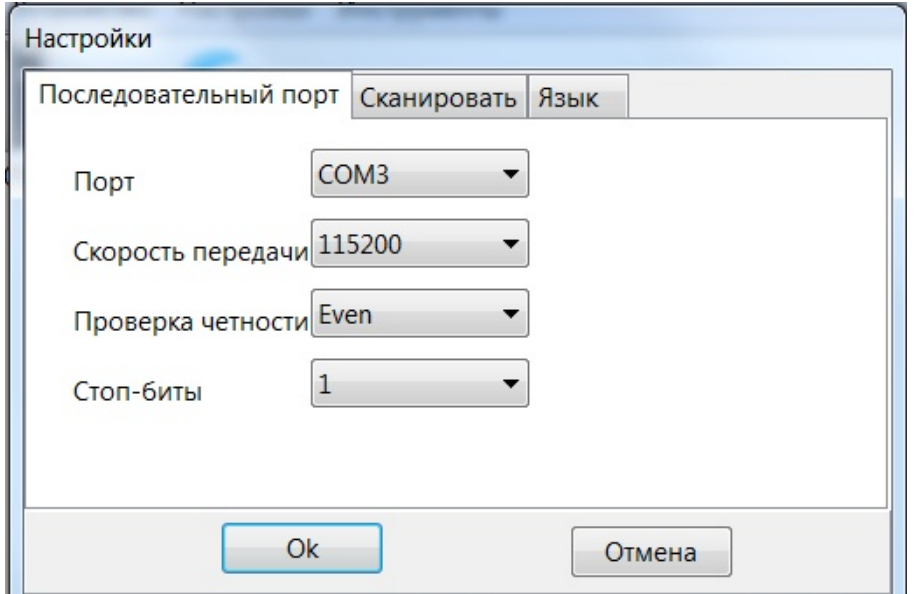

*Настройка последовательного порта*

Также, в окне настройки, задаются параметры поиска оборудования и язык интерфейса программы.

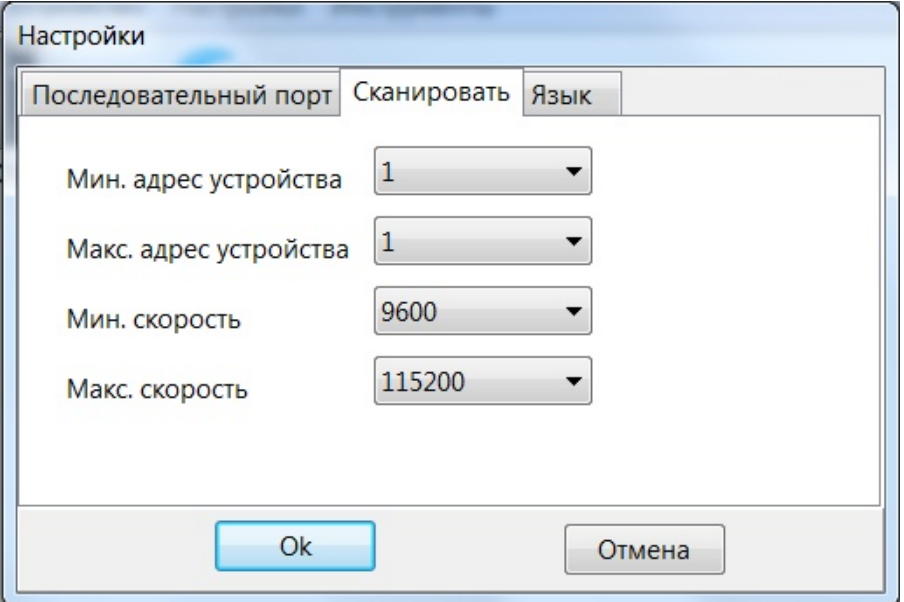

 *Настройка параметров поиска устройств*

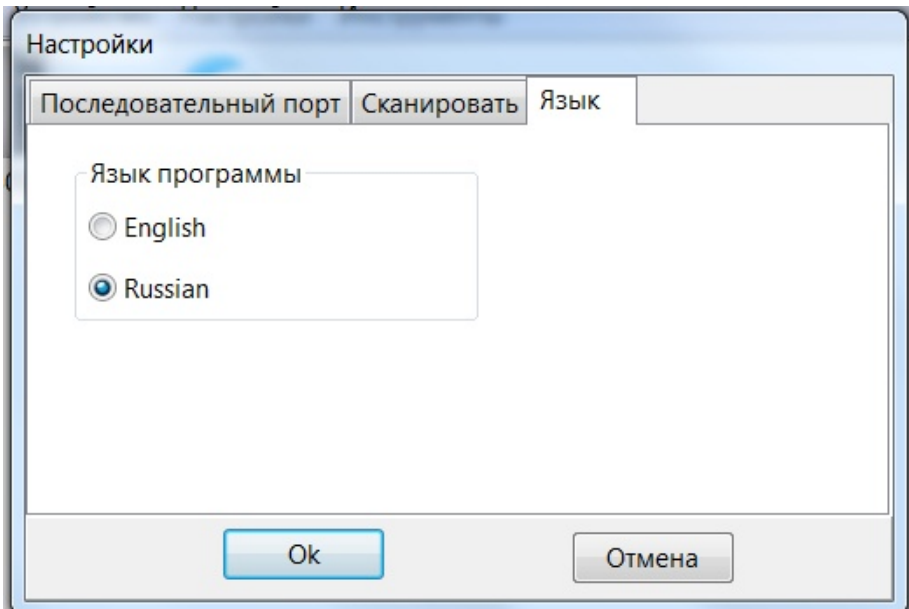

*Настройка языка интерфейса программы*

Можно добавить устройства в проект выбрав в меню пункт «Устройство» -> «Добавить устройство...» или запустить автоматический поиск устройств подключенных к шине RS485 выбрав в меню пункт «Устройство» -> «Поиск устройств» или двойным кликом на иконке «Поиск».

В случае если программа не смогла автоматически распознать тип подключенного устройства, оно появится в списке со знаком вопроса и, перед его использованием, будет необходимо выбрать тип подключенного устройства из списка.

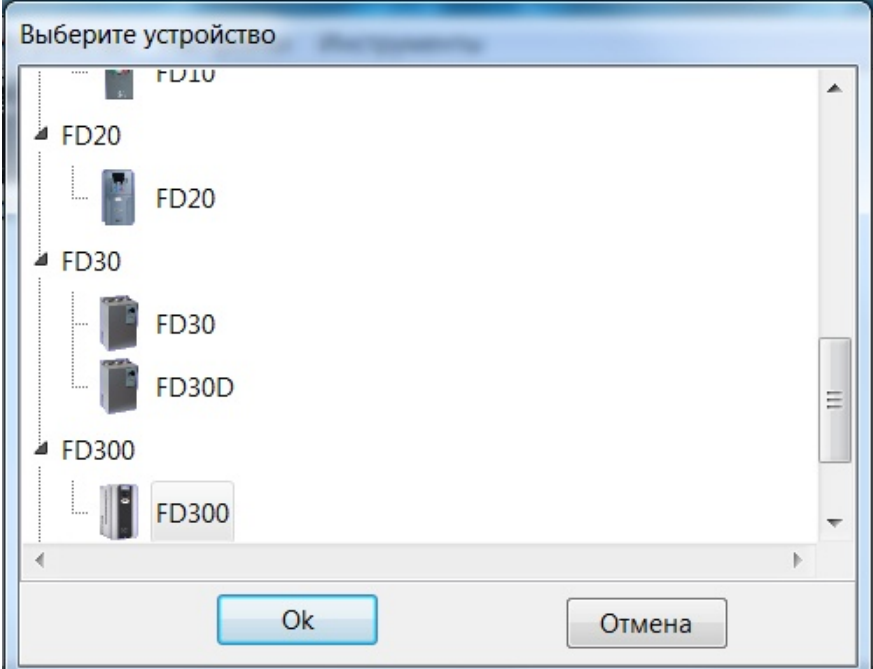

*Выбор типа устройства*

Список устройств сохраняется автоматически при завершении работы программы. Его можно сохранить в отдельном файле, выбрав в меню пункт «Файл» -> «Сохранить список устройств...».

## <span id="page-7-0"></span>**Работа с устройством**

После заполнения списка устройств, можно переходить к непосредственно к настройке оборудования. Открыть окно устройства можно выбрав требуемое устройство клавишами клавиатуры и нажать «Enter» или двойным кликом мышки по иконке устройства.

Окно устройства содержит несколько страниц, каждая из которых позволяет оперировать параметрами устройства различными способами.

## <span id="page-8-1"></span>**Страница «Параметры»**

На странице «Параметры» отображаются текущие значения всех параметров устройства.

В левой части страницы расположен список групп параметров с помощью которого осуществляется переключение между группами.

Основное пространство страницы занимает таблица содержащая выбранную группу параметров.

По клавише «Enter» или двойным кликом мышкой, открывается окно редактирования параметра.

При редактировании значений параметров на этой странице, они сразу записываются в устройство.

| Файл Правка Параметры Вид Инструменты Помощь                                       |                  |                |                                              |                                                                                                    |           |                      |           |
|------------------------------------------------------------------------------------|------------------|----------------|----------------------------------------------|----------------------------------------------------------------------------------------------------|-----------|----------------------|-----------|
| <b>□ Параметры</b> □ Рабочий список <b>■ Осциллограф</b>   ■ *new file*            |                  | FD300 0K75.fcp |                                              |                                                                                                    |           |                      |           |
|                                                                                    | И <b>л</b>       | Адрес          | Описание                                     | Значение                                                                                                    |           | Единицы По умолчанию | 43.       |
| <b>FOO: Основные функции</b>                                                       |                  | F00.00 0x0000  | Тип ЧРП                                      | $0:$ Тип $G$                                                                                                    |           |                      | <b>RW</b> |
| <b>FO1: Параметры двигателя 1</b>                                                  |                  | F00.01 0x0001  | Режим управления скоростью                   | 1: Режим векторного управления с обратной связью (VC)                                                            |           |                      | <b>RW</b> |
| <b>FO2: Энкодер двигателя 1</b>                                                    |                  | F00.02 0x0002  | Канал управления                             | 0: Клавиатура                                                                                                    |           |                      | <b>WS</b> |
| <b>F03 : Векторное управление двигателем 1</b><br><b>F04: Управление V/F</b>       |                  | F00.03 0x0003  | Источник задания основной частоты            | 0: Клавиатура                                                                                                    |           |                      | <b>WS</b> |
| <b>F05: Управление крутящим моментом</b>                                           |                  | F00.04 0x0004  | Настройка источника вспомогательной частоты  | 15: Резерв                                                                                                    |           |                      | <b>WS</b> |
| <b>F06: Управление запуском и остановкой.</b>                                      |                  | F00.05 0x0005  | Основание вспомогательной частоты            | 0: Макс. выходная частота                                                                                        |           |                      | <b>WS</b> |
| <b>F07: Оптимизация управления</b>                                                 |                  | F00.06 0x0006  | Комбинированный режим настройки источника    | 0: Основная частота                                                                                              |           |                      | <b>WS</b> |
| <b>F08: Входные клеммы</b>                                                         |                  | F00.07 0x0007  | Макс, выходная частота                       | 50.00                                                                                                    | <b>Fu</b> | 50.00                | <b>RW</b> |
| <b>F09: Выходные клеммы</b>                                                        |                  | F00.08 0x0008  | Максимальная рабочая частота                 | 50.00                                                                                                    | Гu.       | 50.00                | <b>RW</b> |
| <b>F10: Вспомогательные функции</b>                                                |                  | F00.09 0x0009  | Минимальная рабочая частота                  | 0.00                                                                                                    | Гц        | 0.00                 | <b>RW</b> |
| <b>F11: ПИД-регулятор</b>                                                          |                  | F00.10 0x000A  | Задание частоты с клавиатуры                 | 50.00                                                                                                    | Гц        | 50.00                | <b>WS</b> |
| <b>F12: Простой ПЛК и многоступенчатое управле</b>                                 |                  | F00.11 0x000B  | Направление вращения                         | 0: Совпадает с заданием.                                                                                         |           |                      | <b>WS</b> |
| <b>F13</b> : Параметры защиты и записи неисправност                                |                  | F00.12 0x000C  | Несущая частота ШИМ                          | 8.0                                                                                                    | кГш       |                      | <b>WS</b> |
| <b>F14</b> : Последовательная связь                                                |                  | F00.13 0x000D  | Время разгона 1                              | 0.1                                                                                                    | c.        |                      | <b>WS</b> |
| <b>F15</b> : Плата расширения связи 1<br><b>F16: Идентификация плат расширения</b> |                  | F00.14 0x000E  | Время торможения 1                           |                                                                                                    | c         |                      | <b>WS</b> |
| <b>F17: Панель управления</b>                                                      |                  | F00.15 0x000F  | Разрешение задания частоты                   | $0:0.01$ Fu                                                                                                    |           |                      | <b>WS</b> |
| <b>F18: Состояние ПЧ</b>                                                           |                  | F00.16 0x0010  |                                              | Настройка выбора действия частоты в случае сбоя питания 1: Сбрасывает настройки п+Сохраняет настройки пр+Сохраня |           |                      | <b>WS</b> |
| <b>F19: Состояние обратной связи</b>                                               |                  | F00.17 0x0011  | Опорная частота времени разгона и торможения | 0: Макс. выходная частота                                                                                        |           |                      | <b>RW</b> |
| <b>F20: Состояние плат расширения</b>                                              |                  | F00.18 0x0012  | Протокол управления                          | 0: Modbus                                                                                                    |           |                      | <b>WS</b> |
| <b>F21: Контроль позиции</b>                                                       |                  | F00.19 0x0013  | Выбор режима SVC                             | 0: Режим 0                                                                                                    |           |                      | <b>WS</b> |
| <b>F22: Позиционирование шпинделя</b>                                              |                  |                |                                              |                                                                                                    |           |                      |           |
| F23 : Функции входа платы расширения ввода-в                                       |                  |                |                                              |                                                                                                    |           |                      |           |
| <b>F24: Функции вывода платы расширения ввода-</b>                                 |                  |                |                                              |                                                                                                    |           |                      |           |
| <b>F25: Управление ведущий/ведомый</b>                                             |                  |                |                                              |                                                                                                    |           |                      |           |
| <b>F28</b> : Параметры двигателя 2                                                 |                  |                |                                              |                                                                                                    |           |                      |           |
| <b>F29: Энкодер двигателя 2</b>                                                    |                  |                |                                              |                                                                                                    |           |                      |           |
| <b>F30: Векторное управление двигателем 2</b>                                      |                  |                |                                              |                                                                                                    |           |                      |           |
| F31: Управление V/F для AM 2                                                       |                  |                |                                              |                                                                                                    |           |                      |           |
| $441 -$<br>$\blacksquare$                                                          | $\left  \right $ |                | $44 -$                                       |                                                                                                    |           |                      |           |

*Страница «Параметры»*

### <span id="page-8-0"></span>**База данных параметров двигателей**

Для упрощения ввода параметров двигателей и исключения возможных ошибок. В программе имеется база данных наиболее часто используемых стандартных общепромышленных электродвигателей.

Для того чтобы задать параметры стандартного двигателя, следует выбрать в меню пункт «Инструменты» -> «Задать параметры двигателя...». При этом, откроется диалоговое окно параметров двигателя для данного типа устройства.

В разных типах устройств, список задаваемых параметров может отличаться.

Если в данном устройстве имеется возможность задания параметров для нескольких электродвигателей, в левой части окна расположен переключатель выбора настраиваемого двигателя.

В момент отображения диалогового окна, а также при переключении выбранного двигателя, в поля редактирования параметров загружаются данные сохраненные в устройстве. Если при чтении параметров из устройства произошла ошибка, соответствующее поле выделяется красным цветом, данные в нем отсутствуют.

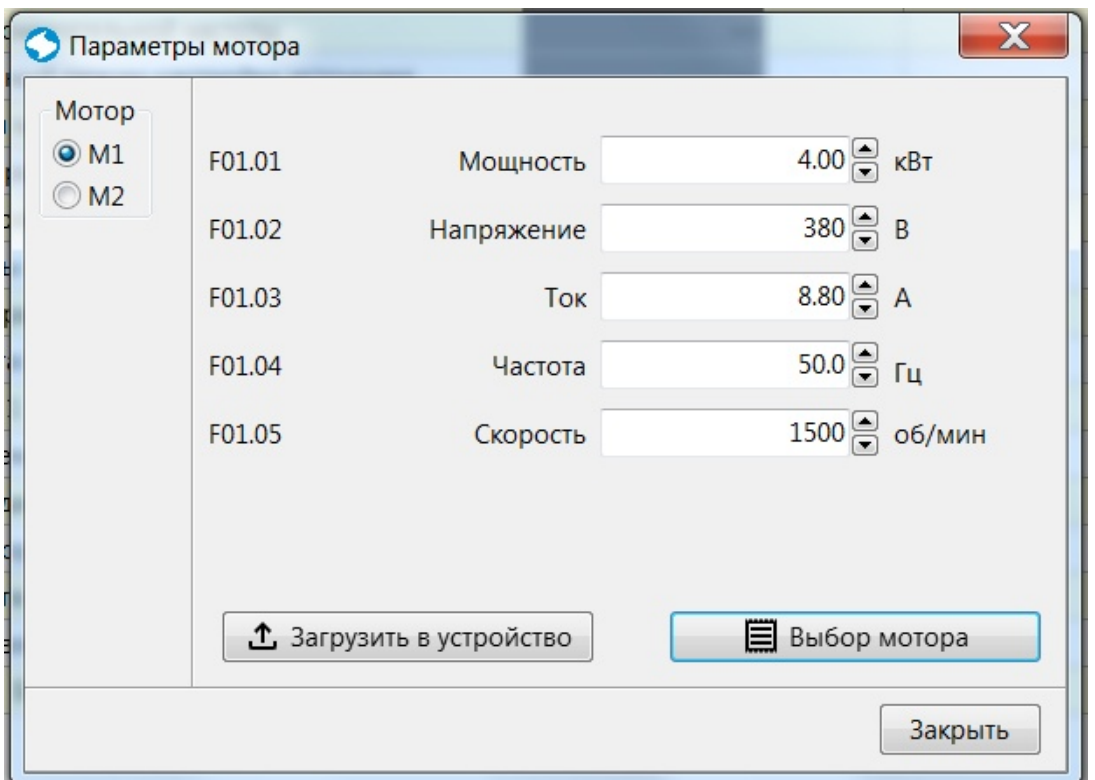

*Окно задания параметров двигателя*

Для выбора параметров электродвигателя из базы, следует нажать кнопку «Выбор мотора».

Для загрузки параметров в устройстве, следует нажать кнопку «Загрузить в устройство».

В левой части окна выбора электродвигателя, отображается список двигателей, под которым расположено поле фильтрации списка, для ускорения поиска по артикулу.

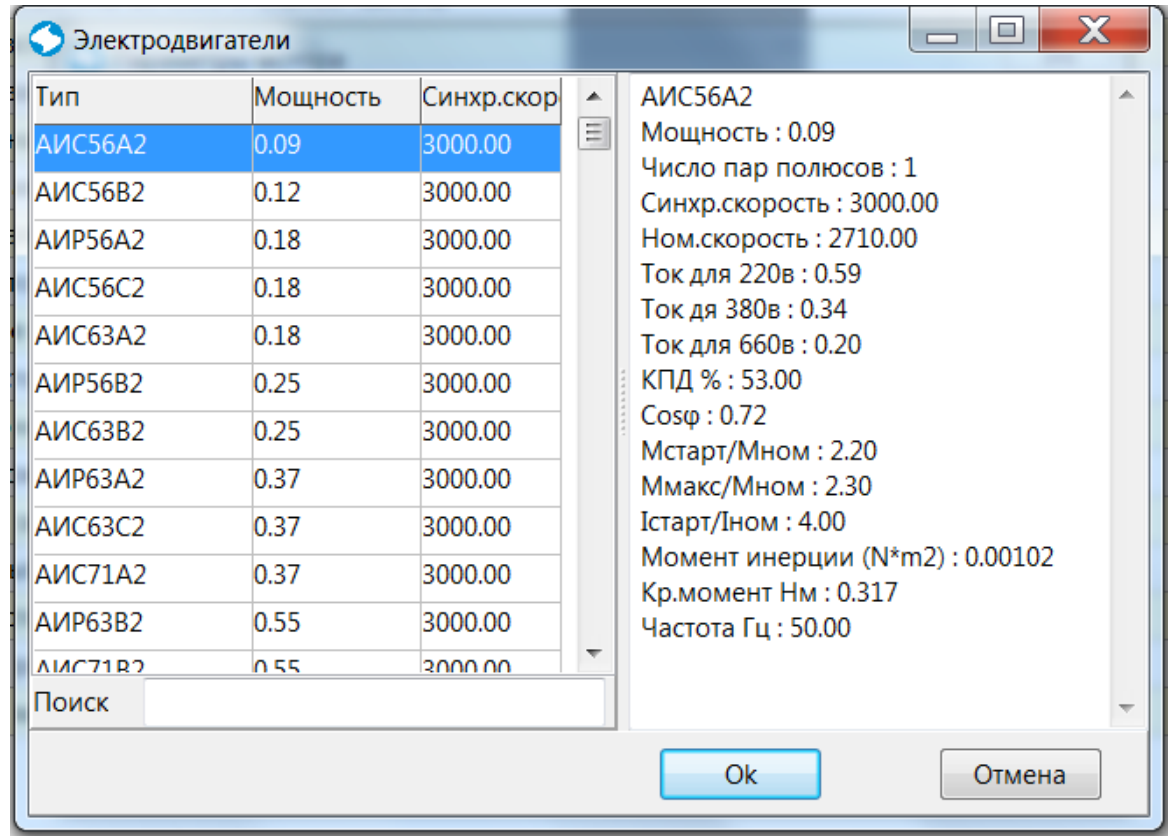

В правой части окна, отображаются параметры выбранного электродвигателя.

 *Окно выбора электродвигателя*

## <span id="page-11-0"></span>**Страница «Рабочий список»**

Страница «Рабочий список» предназначена для того чтобы можно было собрать в одной таблице, те параметры, которые необходимо изменять и контролировать в данный момент работы.

В начале работы, список пуст.

В левой части страницы расположен список параметров по группам.

Добавить параметры в список можно несколькими способами:

- Двойным кликом по требуемому параметру в списке.
- Выбрав последнюю, пустую строку таблицы и нажав клавишу «Enter», выбрать требуемый параметр в диалоговом окне.
- Выбрав требуемые параметры в таблице на странице «Параметры», скопировать их в буфер обмена. Переключится на страницу «Рабочий список» и вставить скопированные параметры в таблицу.

В таблице отображаются текущие значения всех параметров устройства.

По клавише «Enter» или двойным кликом мышкой, открывается окно редактирования параметра.

При редактировании значений параметров на этой странице, они сразу записываются в устройство.

| Устройство                                                                                |     |                                                    |            |                  |                         |  |  |
|-------------------------------------------------------------------------------------------|-----|----------------------------------------------------|------------|------------------|-------------------------|--|--|
| Файл Правка Параметры Вид Инструменты Помощь                                              |     |                                                    |            |                  |                         |  |  |
| <b>I Параметры</b> Рабочий список <b>O Осциллограф</b>   E *new file*   E FD300_0K75.fcp  |     |                                                    |            |                  |                         |  |  |
| $E1$ FD300                                                                                | Ma. | Описание                                           |            | Значение Единицы | По умолчанию Примечание |  |  |
| - F00: Основные функции                                                                   |     | <b>F00.01 Режим управления скоростью</b>           |            |                  |                         |  |  |
| <b>F00.00: Тип ЧРП</b>                                                                    |     | <b>F00.10 Задание частоты с клавиатуры</b>         | 50.00      | fu.              | 50.00                   |  |  |
| <b>F00.01: Режим управления скоростью</b>                                                 |     | <b>F18.00 Заданная частота</b>                     | 50.00      | Tш               | 50.00                   |  |  |
| <b>FOO.02: Канал управления</b>                                                           |     | <b>F18.01</b> Выходная частота                     | 0.00       | Tu.              | 0.00                    |  |  |
| <b>F00.03 : Источник задания основной частоты</b>                                         |     | <b>F18.02 Частота рампы</b>                        | 0.00       | Гц               | 0.00                    |  |  |
| <b>F00.04</b> : Настройка источника вспомогательной часто                                 |     | <b>F18.03</b> Выходное напряжение                  | $\sqrt{2}$ | B                | $\Omega$                |  |  |
| <b>F00.05 : Основание вспомогательной частоты</b>                                         |     |                                                    | 0.0        | $\overline{A}$   | 0.0                     |  |  |
| <b>F00.06</b> : Комбинированный режим настройки источни                                   |     | <b>F18.04 Выходной ток</b>                         |            |                  | $\mathbf{0}$            |  |  |
| <b>F00.07: Макс. выходная частота</b><br><b>F00.08</b> : Максимальная рабочая частота     |     | <b>F18.05</b> Скорость двигателя                   |            | об./мин.         |                         |  |  |
| <b>F00.09</b> : Минимальная рабочая частота                                               |     | <b>F18.06 Ток крутящего момента</b>                | $-0.1$     | $\mathbf{A}$     | 0.0                     |  |  |
| <b>F00.10: Задание частоты с клавиатуры</b>                                               |     | <b>F18.07 Ток возбуждения</b>                      | 0.0        | $\overline{A}$   | 0.0                     |  |  |
| <b>F00.11: Направление вращения</b>                                                       |     | <b>F18.08 Мощность двигателя</b>                   | 0.0        | %                | 0.0                     |  |  |
| <b>F00.12: Несущая частота ШИМ</b>                                                        |     | <b>F18.09</b> Крутящий момент двигателя            | 0.0        | $\frac{9}{20}$   | 0.0                     |  |  |
| <b>F00.13: Время разгона 1</b>                                                            |     | <b>F18.10 Расчетная частота двигателя</b>          | 0.00       | -fu              | 0.00                    |  |  |
| <b>F00.14: Время торможения 1</b>                                                         |     | <b>F19.00</b> Фактическая частота энкодера         | 0.0        | Гц               | 0.0                     |  |  |
| <b>F00.15: Разрешение задания частоты</b>                                                 |     | <b>F03.00 Кр1 пропорциональный коэффициент</b>     | 5.0        |                  | 20.0                    |  |  |
| <b>F00.16</b> : Настройка выбора действия частоты в случае                                |     | <b>F03.01 Ti1 время интегрирования контура ски</b> | 0.300      | $\epsilon$       | 0.200                   |  |  |
| <b>F00.17: Опорная частота времени разгона и торможе</b>                                  |     | <b>F03.02 Низкая частота переключения</b>          | 15.00      | <b>Fu</b>        | 5.00                    |  |  |
| <b>F00.18: Протокол управления</b>                                                        |     | <b>F03.03 Kp2 пропорциональный коэффициент</b>     | 5.0        |                  | 20.0                    |  |  |
| <b>F00.19: Выбор режима SVC</b>                                                           |     | F03.04 Ti2 время интегрирования контура ск         | 0.300      | $\epsilon$       | 0.200                   |  |  |
| <b>F01</b> : Параметры двигателя 1                                                        |     | <b>F03.05</b> Высокая частота переключения         | 30.00      | Tu.              | 10.00                   |  |  |
| <b>FO2: Энкодер двигателя 1</b>                                                           |     | <b>F03.06 Коэффициент компенсации скольжен</b>     | 100        | $\frac{9}{20}$   |                         |  |  |
| <b>F03</b> : Векторное управление двигателем 1                                            |     | <b>F03.07 Коэффициент компенсации скольжен</b>     | 100        |                  |                         |  |  |
| <b>F04: Управление V/F</b>                                                                |     | <b>F03.08 Выходной фильтр контура скорости</b>     |            |                  | n                       |  |  |
| <b>F05: Управление крутящим моментом</b><br><b>F06: Управление запуском и остановкой.</b> |     |                                                    |            |                  |                         |  |  |
| <b>F07: Оптимизация управления</b>                                                        |     |                                                    |            |                  |                         |  |  |
| <b>F08: Входные клеммы</b>                                                                |     |                                                    |            |                  |                         |  |  |
| <b>F09: Выходные клеммы</b>                                                               |     |                                                    |            |                  |                         |  |  |
| <b>F10: Вспомогательные функции</b>                                                       |     |                                                    |            |                  |                         |  |  |
| 166811                                                                                    |     |                                                    |            |                  |                         |  |  |
| FRR:0.0% TO:0.0% RP:0.0% CRC:0.0%                                                         |     |                                                    |            |                  |                         |  |  |

*Страница «Рабочий список»*

# <span id="page-12-0"></span>**Страница «Осциллограф»**

Страница «Осциллограф» содержит инструмент для записи и отображения изменяющихся параметров устройства в процессе работы.

Основное пространство страницы занимает график, отображающий изменения регистрируемых параметров. В правой части расположены инструменты управления.

Запуск и остановка записи осуществляются клавишей F9 или кликом мышкой по кнопке «Старт-Стоп» в правом нижнем углу.

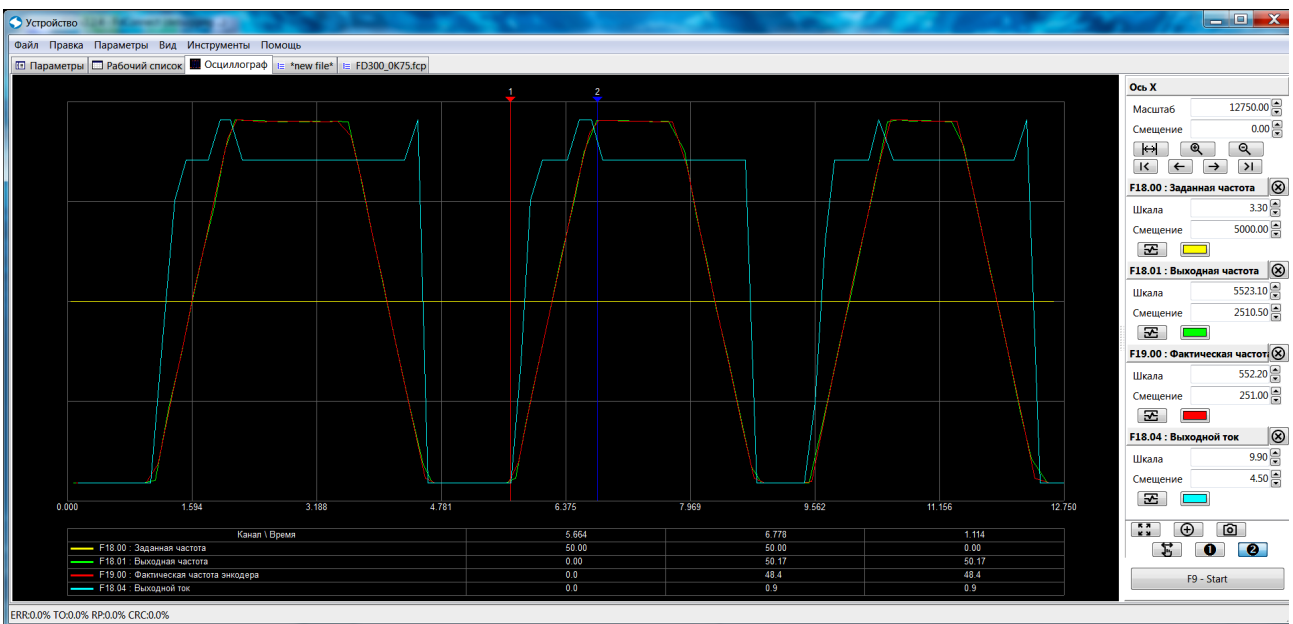

*Страница «Осциллограф»*

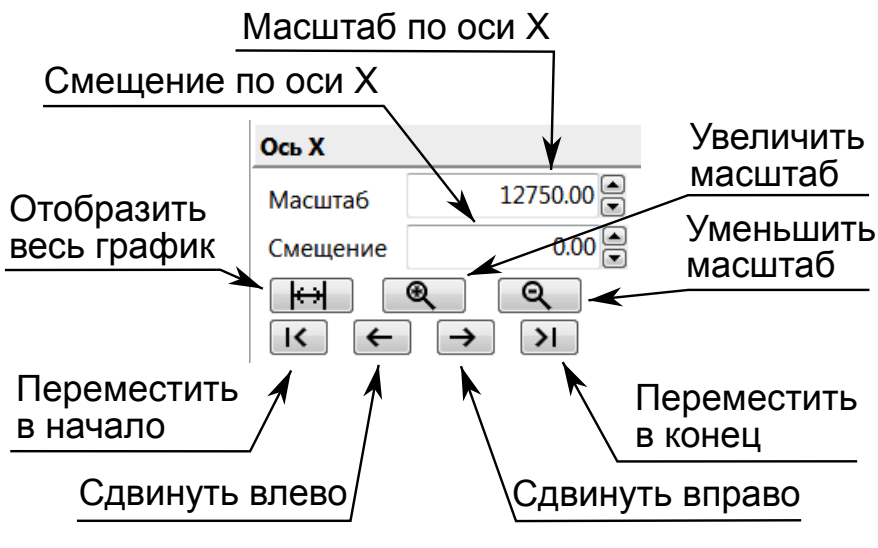

*Управление по оси Х*

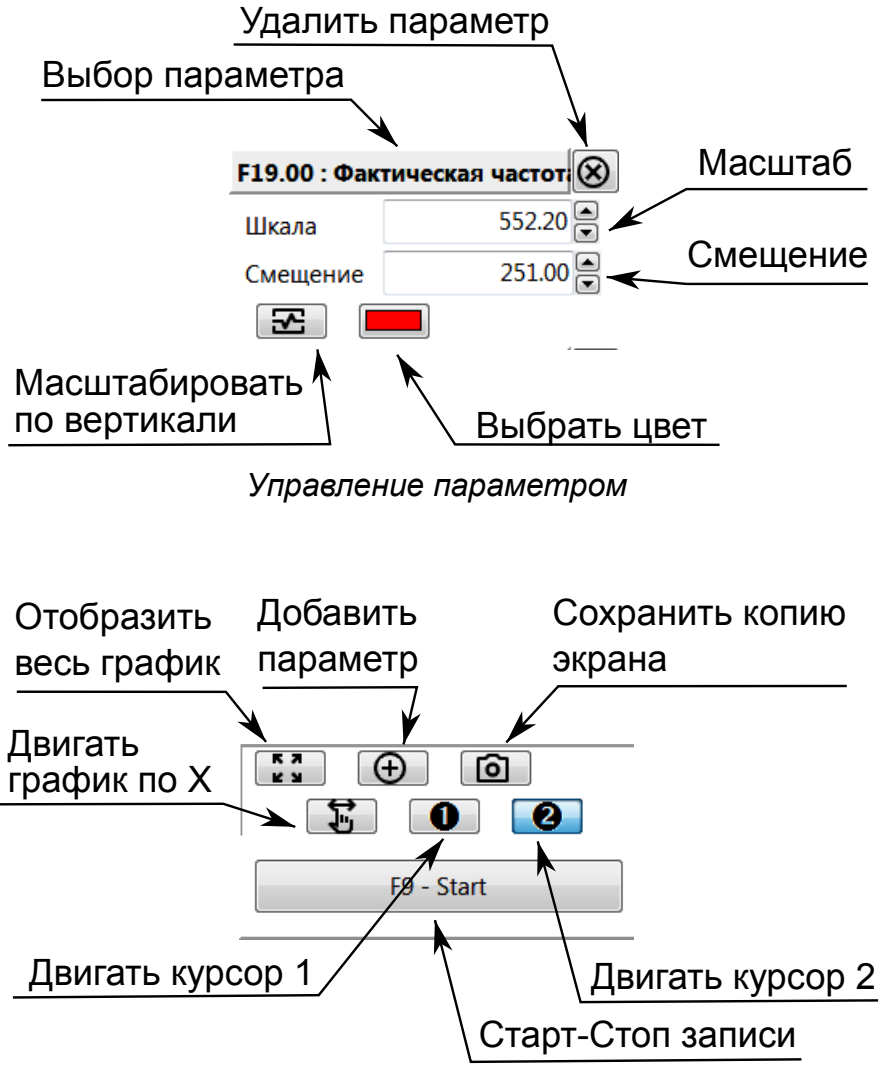

*Управление осциллографом*

#### <span id="page-13-0"></span>**Страница «Файл параметров»**

Страница «Файл параметров» предназначена для создания файлов параметров для их дальнейшей загрузки в устройство.

Использование файлов параметров, позволяет сохранять различные варианты настройки для дальнейшего сравнения или загрузки одинаковых вариантов настройки в несколько устройств.

В начале работы, список пуст.

В левой части страницы расположен список параметров по группам.

Добавить параметры в список можно несколькими способами:

• Двойным кликом по требуемому параметру в списке.

- Выбрав последнюю, пустую строку таблицы и нажав клавишу «Enter», выбрать требуемый параметр в диалоговом окне.
- Выбрав требуемые параметры в таблице на странице «Параметры», скопировать их в буфер обмена. Переключится на страницу «Рабочий список» и вставить скопированные параметры в таблицу.

При редактировании значений параметров на этой странице, они не записываются в устройство, а только сохраняются в файле.

Для загрузки всех параметров таблицы в устройство, следует нажать кнопку «Загрузить в устройство...».

Для чтения значений всех параметров таблицы, следует нажать кнопку «Прочитать из устройства...».

В начале работы, автоматически создается пустой файл параметров, на закладке страницы, вместо имени файла, написано «\*new file\*». После сохранения файла, в заголовке отображается имя файла.

При необходимости, можно одновременно открыть несколько различных файлов. Каждый файл будет открыт на отдельной странице.

| • Устройство                                                                                                    |                                                                                       |                     |                                                    |              | ا ہے۔<br>$\overline{\mathbf{x}}$ |  |  |  |  |  |  |  |
|----------------------------------------------------------------------------------------------------|---------------------------------------------------------------------------------------|---------------------|----------------------------------------------------|--------------|----------------------------------|--|--|--|--|--|--|--|
| Файл Правка Параметры Вид Инструменты Помощь                                                                    |                                                                                       |                     |                                                    |              |                                  |  |  |  |  |  |  |  |
| <b>EE Параметры</b>   Рабочий список   Осциллограф   ≡ *new file*   ≡ FD300_0К75.fcp   ≡ FD300_k75_no_adopt.fcp |                                                                                       |                     |                                                    |              |                                  |  |  |  |  |  |  |  |
| $\blacktriangle$ FD300<br><u><sup>1</sup>.</u> Загрузить в устройство.                                          | <b>••</b> Сохранить файл<br>• Прочитать из устройства                                 |                     |                                                    |              | ⊗                                |  |  |  |  |  |  |  |
| <b>FOO: Основные</b> d                                                                                          |                                                                                       |                     |                                                    |              |                                  |  |  |  |  |  |  |  |
| <b>FO1: Параметры</b>                                                                                           |                                                                                       |                     |                                                    |              |                                  |  |  |  |  |  |  |  |
| <b>FO2: Энкодер дв</b>                                                                                          |                                                                                       |                     |                                                    |              |                                  |  |  |  |  |  |  |  |
| <b>F03: Векторное</b>                                                                                           |                                                                                       |                     |                                                    |              |                                  |  |  |  |  |  |  |  |
| <b>FO4: Управлении</b><br>Ид.<br>Описание<br><b>FOS: Управлени</b>                                              | Значение                                                                              | Единицы             | Значение в устройстве                              | По умолчанию | Комментарий                      |  |  |  |  |  |  |  |
| Сброс параметров<br>F17.01<br><b>F06: Управлени</b>                                                             | 0: Нет операции                                                                       |                     | 0: Hem onepauuu                                    |              |                                  |  |  |  |  |  |  |  |
| <b>FO1.00 Тип двигателя 1</b><br><b>FO7: Оптимизац</b>                                                          | 0: Асинхронный двигатель (АМ)                                                         |                     | 0: Асинхронный двигатель (АМ)                      |              |                                  |  |  |  |  |  |  |  |
| <b>F01.01 Номинальная мошность АМ 1</b><br><b>F08: Входные кл</b>                                               |                                                                                       | 0.8<br>KBT          | 0.8                                                |              |                                  |  |  |  |  |  |  |  |
| <b>F01.02</b> Номинальное напряжение АМ 1<br><b>F09: Выходные</b> к                                             |                                                                                       | 400<br>B            | 400                                                |              |                                  |  |  |  |  |  |  |  |
| <b>F01.03</b> Номинальный ток AM 1<br>F10: Вспомогате                                                           |                                                                                       | 2.1<br>A            | 2.1                                                |              |                                  |  |  |  |  |  |  |  |
| F11: ПИД-регуля<br><b>F01.04</b> Номинальная частота АМ 1                                                       |                                                                                       | 50.00<br><b>Fu</b>  | 50.00                                              | 50.00        |                                  |  |  |  |  |  |  |  |
| <b>F12: Простой ПЛ</b><br><b>F01.05</b> Номинальная скорость АМ 1                                               |                                                                                       | 1400<br>об/мин      | 1400                                               |              |                                  |  |  |  |  |  |  |  |
| <b>F13: Параметры</b><br><b>F00.07 Макс. выходная частота</b>                                                   |                                                                                       | 50.00<br>Гц.        | 50.00                                              | 50.00        |                                  |  |  |  |  |  |  |  |
| <b>F14: Последова   ≡</b><br><b>F00.08 Максимальная рабочая частота</b><br><b>F15: Плата расш</b>               |                                                                                       | 50,00<br>fш.        | 50.00                                              | 50.00        |                                  |  |  |  |  |  |  |  |
| <b>F01.10</b> Ток холостого хода АМ 1<br><b>F16: Идентифика</b>                                                 |                                                                                       | 0.3<br>A            | 1.3                                                |              |                                  |  |  |  |  |  |  |  |
| <b>F18.47 Пары полюсов двигателя</b><br><b>F17: Панель упр</b>                                                  |                                                                                       |                     |                                                    | $\mathbf{0}$ |                                  |  |  |  |  |  |  |  |
| <b>F02.00</b> Тип энкодера<br><b>F18: Состояние</b>                                                             | 0: Инкрементальный энкодер                                                            |                     | 0: Инкрементальный энкодер                         |              |                                  |  |  |  |  |  |  |  |
| <b>F02.01 Число импульсов энкодера</b><br><b>F19: Состояние</b>                                                 |                                                                                       | 1024                | 1024                                               | 1024         |                                  |  |  |  |  |  |  |  |
| <b>F20: Состояние</b><br><b>F02.02</b> Направление энкодера                                                     | 0: Вперед+Вперед+Вперед                                                               |                     | $0: Bnepe\partial + Bnepe\partial + Bnepe\partial$ |              |                                  |  |  |  |  |  |  |  |
| <b>F21: Контроль п</b><br><b>F00.01 Режим управления скоростью</b>                                              | 2: Режим векторного управления простра                                                |                     | 2: Режим векторного управления простран            |              |                                  |  |  |  |  |  |  |  |
| <b>F22: Позициони</b><br><b>FOO.02</b> Канал управления                                                         | 0: Клавиатура                                                                         |                     | 0: Клавиатура                                      |              |                                  |  |  |  |  |  |  |  |
| <b>F23: ФУНКЦИИ ВХ</b><br><b>F00.03 Источник задания основной частоты</b><br><b>F24: Функции вы</b>             | 0: Клавиатура                                                                         |                     | 0: Knasuamypa                                      |              |                                  |  |  |  |  |  |  |  |
| <b>F00.10</b> Задание частоты с клавиатуры<br><b>F25: Управлени</b>                                             |                                                                                       | 0.00<br>fц          | 5.00                                               | 50.00        |                                  |  |  |  |  |  |  |  |
| <b>F00.13</b> Время разгона 1<br><b>F28: Параметры</b>                                                          |                                                                                       | 1.0<br>$\mathbf{c}$ | 0.0                                                |              |                                  |  |  |  |  |  |  |  |
| <b>F00.14 Время торможения 1</b><br><b>F29: Энкодер дв</b>                                                      |                                                                                       | 1.0<br>$\mathbf{c}$ | 01                                                 |              |                                  |  |  |  |  |  |  |  |
| <b>F30: Векторное</b>                                                                                           | F00.16 Настройка выбора действия частоты в слу 1: Сбрасывает настройки п+Сохраняет на |                     | 1 : Сбрасывает настройки n+Сохраняет но            |              |                                  |  |  |  |  |  |  |  |
| <b>F31: Управлени</b>                                                                                           |                                                                                       |                     |                                                    |              |                                  |  |  |  |  |  |  |  |
| FOO - Ragnacywe i<br><b>HIME</b><br>$\blacksquare$                                                              | <b>HH</b><br>$\mathbf{r}$                                                             |                     |                                                    |              |                                  |  |  |  |  |  |  |  |
| EDD-0.08/ TO-0.08/ DD-0.08/ CDC-0.08/                                                                           |                                                                                       |                     |                                                    |              |                                  |  |  |  |  |  |  |  |

*Страница «Файл параметров»*

## <span id="page-15-0"></span>**Сохранение всех параметров в файл**

Для сохранения всех параметров устройства в файл, выберите в меню пункт «Файл» -> «Сохранение всех параметров в файл...»

Далее, сохраненный файл можно открыть как файл параметров, для редактирования и загрузки.